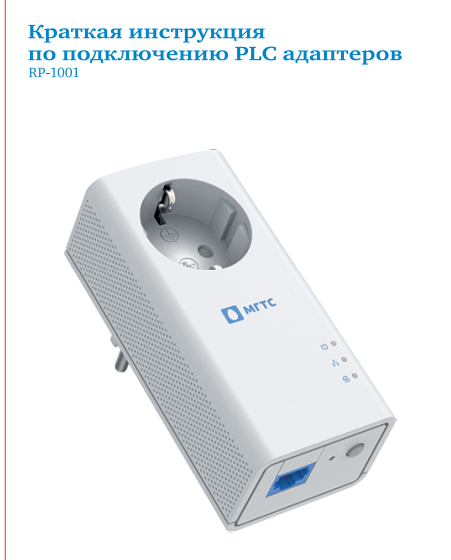

## азначение PLC адаптеров PLC адаптеры передают данные от одного устройства к - другому по обычной электросети с напряжением 220 В.<br>Скорость передачи данных может достигать 300 Мбит/с.<br>Для создания внутренней сети обмена данными необходимы два и более адаптеров. В частности, PLC адаптеры позволяют подключить телеви и частности, гъс адаперы позволяют подключив перет-сети, не протя-<br>тивая к ним длинный сетевой кабель от роутера. Достаточно включить телевизор и К в ближайшую розетку через<br>PLC адаптер и соединить их коротким сетевым ка

Комплект поставки PLC адаптера: 1. РLС адаптер — 1 шт. 2. Кабель Ethernet (1,5 м) — 1 шт. 3. Краткая инструкция по подключению. 4. Гарантийный талон.

## $\overline{\phantom{a}}$   $\overline{\phantom{a}}$  MFTC

Подключение PLC-адаптеров к сети и созда-<br>ние защищенной PLC сети Адаптер МГТС изначально не настроен на автоматиче- $\label{eq:R2}$  ску<br/>ю работу с другими адаптерами. Для объедения двух и более адаптеров в одну сеть необходимо провести про-<br><br/>цедуру создания сети PLC. Включите два или более однна-<br>недуру создания сети PLC. Включите работать. Важно! Проверить и убедиться в том, что испо

ражно: троверить и у<br>PLC адаптеры подключ ми, источниками бе Создание сети. Шаг 1. Выберите для себя один адаптер, с которым Вы плани-

руете создать единую сеть PLC. Шаг 2. Нажмите кнопку <mark>Security</mark> один раз длительностью не менее 1-й и не более 3-х секунд. Кнопка <mark>Security</mark> белого цвета находится в нижнем правом<br>углу PLC снизу, рядом с портом Ethernet если смотреть на PLC<br>со стороны розетки для подключения Вашего устройства.

Если Вы все правильно сделали, индикатор <mark>Power</mark> начнет<br>мигать зеленым цветом раз в пол-секунды, до тех пор<br>пока PLC не установит соединение с другой PLC. а<mark>жно!</mark> Режим создания сети длится не более 2-х ми вы не создали сеть за это время, РLC адаптер вернется в ре-<br>жим работы в котором он функционировал до начала созда-<br>ния общей сети PLC. <mark>Шаг</mark> 3. В течении 2-х минут на втором PLC адаптере, ко-<br>торый Вы хотите объединить в общую сеть с первым PLC<br>адаптером нажмите кнопку Security один раз длительно-<br>стью не менее 1-й и не более 3-х секунд. Шаг 4. Когда на обоих адаптерах начнёт непрерывно светиться индикатор Data, это значит, что они автоматически<br>объединились в единую сеть. Если индикатор Data горит красным цветом, качество со-<br>единения низкое, и скорость обмена данными не превышает 30 Мбит/с. В этом случае рекомендуется смена места подключения<br>PLC адаптера. Зеленый цвет сигнализирует, что связь отличная, и ско-<br>рость вашего соединения будет выше 90 Мбит/с.

-<br>Точно так же подключаются третий и дополнительные<br>адаптеры. Выберете PLC адаптер который находится<br>в нужной Вам сети и выполните аналогичные шаги с тре-<br>тьим и последующими адаптерами. Если Вы хотите создать две разные сети (при наличии 4-х и<br>более адаптеров), то просто объедините по два- три адап-<br>тера в разные группы. Сначала создайте одну сеть из двух<br>адаптеров и аналогично создайте сеть из двух или адаптеров. Этключение PLC-адаптеров от общей сети

Если Вы хотите отключить один из адаптеров от общей сети PLC — нажмите и удерживайте кнопку Factory Reset<br>более чем 8 секунд, после чего отпустите ее. PLC адаптер<br>восстановит заводские настройки PLC адаптера и иденти-<br>фикатора сети и перезагрузится.

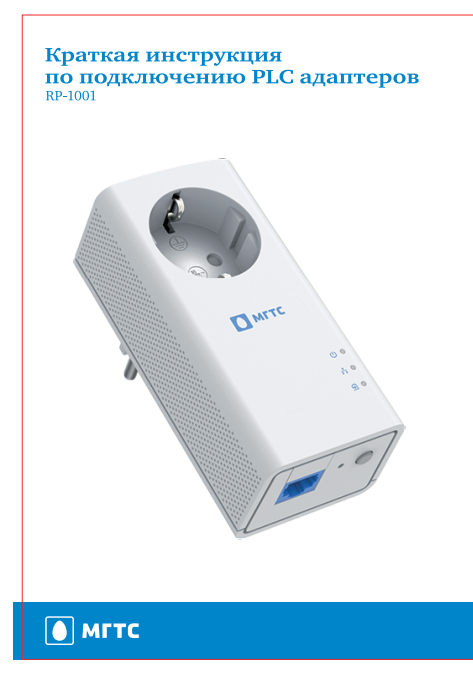

## Подключение телевизоров и ПК к домашней сети  $\begin{picture}(120,140)(-15,140){\line(1,0){155}} \put(15,140){\line(1,0){155}} \put(15,140){\line(1,0){155}} \put(15,140){\line(1,0){155}} \put(15,140){\line(1,0){155}} \put(15,140){\line(1,0){155}} \put(15,140){\line(1,0){155}} \put(15,140){\line(1,0){155}} \put(15,140){\line(1,0){155}} \put(15,140){\line(1,0){155$ Шаг 1. Подключите роутер к электрической сети через РLC  $\mathbb{R}$ адаптер и соедините их идущим в комплекте Ethernet-ка-<br>белем. Шаг 2. Включите ПК (или телевизор) в электрическую<br>сеть через PLC адаптер и соедините их идущим в конце<br>Ethernet –кабелем.  $\rightarrow$   $\rightarrow$   $\rightarrow$  $\begin{picture}(42,10) \put(0,0){\line(1,0){10}} \put(15,0){\line(1,0){10}} \put(15,0){\line(1,0){10}} \put(15,0){\line(1,0){10}} \put(15,0){\line(1,0){10}} \put(15,0){\line(1,0){10}} \put(15,0){\line(1,0){10}} \put(15,0){\line(1,0){10}} \put(15,0){\line(1,0){10}} \put(15,0){\line(1,0){10}} \put(15,0){\line(1,0){10}} \put(15,0){\line(1$  $\qquad \qquad \Longleftrightarrow$ Шаг 3. Индикатор Data на обоих адаптерах должен заго-<br>реться красным или зеленым цветом (плохая или отлич-<br>ная скорость передачи). PLC адаптеры готовы к работе. ТВ-приставка Шаг 4. Если индикатор <mark>Data</mark> не загорелся, необходимо вы-<br>полнить следующие действия:  $\begin{picture}(120,140)(-15,140)(-15,140)(-15,140)(-15,140)(-15,140)(-15,140)(-15,140)(-15,140)(-15,140)(-15,140)(-15,140)(-15,140)(-15,140)(-15,140)(-15,140)(-15,140)(-15,140)(-15,140)(-15,140)(-15,140)(-15,140)(-15,140)(-15,140)(-15,140)(-15,140)(-15,140$ ■ Проверить и убедиться в том, что используемые PLC .<br><br/>крадитеры подключены в одну параллельную электрическую ость, которая не разделена сетевыми фильтрами/<br>скую ость, которами, источниками бесперебойного элек-<br>тропитания и электрическими счетчиками.  $\overline{P}$ -приставка  $\mathbb{R}$ - Ромпанить с брос настроек на каждом из PLC адаптеров.<br> **ЕМЕЛЕНИТЬ С РОС НАСТРОЕК НА КАЖДОМ ИЗ PLC адаптеров** в элек-<br>
Для этого необходимо подключить PLC адаптеры в элек-<br>
трическую сеть и удерживать кнопку Factory Res  $\begin{picture}(180,10) \put(10,10){\line(1,0){100}} \put(10,10){\line(1,0){100}} \put(10,10){\line(1,0){100}} \put(10,10){\line(1,0){100}} \put(10,10){\line(1,0){100}} \put(10,10){\line(1,0){100}} \put(10,10){\line(1,0){100}} \put(10,10){\line(1,0){100}} \put(10,10){\line(1,0){100}} \put(10,10){\line(1,0){100}} \put(10,10$  $\blacksquare$ Соедините один или более адаптеров в общую сеть, выполнив шаги с $1$ по 4 -й.  $\begin{tabular}{|c|c|c|c|c|} \hline \textbf{TAGJHIQ HHJHKAIUH} & \textbf{Bheff IDHIT} & \textbf{DTHCCHHE} \\ \hline \textbf{JHHJHKATOPJ} & \textbf{IDEFT} & \textbf{DHEITPOIHTRHHE} \\ \hline \textbf{3e.PEH1H} & \textbf{DQHT} & \textbf{3a707UHEH IDQHCC} \\ \hline \textbf{3a707UHEI IDQHT} & \textbf{3a707UHEI DIQHCCIHCHMATHCC} \\ \hline \textbf{KQHCHIHH} & \textbf{DQHT} & \$ Особенности работы PLC адаптеров Корректная настройка и работа адаптеров гарантирует-<br>ся только при использовании одинаковых PLC адаптеров<br>MITC. **Важно:** Адаптер должен быть включён непосредственно в розетку электросети! Если нужно подключить удлинитель, тройник или сетевой фильтр, вставьте их вилку в розетку, встроенную в адаптер. Не подключайте через PLC адапте Никогда не включайте PLC адаптеры друг в друга, это<br>может привести к повреждению оборудования! июмет привести к повреждению осорудования.<br>В PLC адаптерах пердумотрен специальный режим экономии электроэнергии. Он активируется, если отключён Ethernet-кабель или подключённое к адаптеру устройство настроно на автономн -<br>Производитель сохраняет за собой право изменять любую<br>информацию, технические характеристики и комплекта-<br>цию адаптеров без предварительного уведомления и обя-<br>зательств. Полное руководство пользователя — на сайте mgts.ru в разеле «Телевидение», подразделе «Оборудование». В случае возникновения вопросов по настройке и исполь-

ослу не возникновении вопросов по нестроите и непользованию PLC адаптеров обращайтесь в Единый контакт-

Назначение PLC адаптеров Р<br/>LC адаптеры передают данные от одного устройства к другому по обычной электросети с напряжением 220 В.<br>Скорость передачи данных может достигать 300 Мбит/с.<br>Для создания внутренней сети обмена данными необходи-<br>мы дв В частности, PLC адаптеры позволяют подключить телеви-В частиости, PLC адаптеры позволяют подключить телеви-<br>зоры и компьютеры к домашней интернет-сети, не протя-<br>гивая к ним длинный сетевой кабель от роутера. Достаточ-<br>но включить телевизор и ПК в ближайшую розетку через<br>P

**Комплект поставки PLC адаптера:** 1. РLC адаптер — 1 шт. 2. Кабель Ethernet (1,5 м) — 1 шт. 3. Краткая инструкция по подключению. 4. Гарантийный талон.